### قم بإخراج الجهاز من عبوته وتحقق من المكونات

ً يرجى قراءة السالمة والمعلومات القانونية أوال، ثم قراءة دليل اإلعداد السريع من أجل معرفة إجراءات التثبيت الصحيحة.

#### **مالحظة:**

 ً قد تختلف المكونات المرفقة في العلبة ومأخذ طاقة التيار المتردد وفقا لبلدك. تستند التوضيحات الموجودة في هذا دليل اإلعداد السريع على DW2740L‑MFC. يتعين عليك شراء كابل الواجهة الصحيح للواجهة التي ترغب في استخدامها. **كابل USB**

**وحدة األسطوانة** (مثبتة -مسبقًا)

**كابل طاقة التيار المتردد** )لطرز معينة فقط(

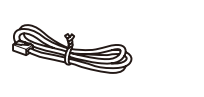

**خرطوشة الحبر المرفقة سلك خط الهاتف** ؚ<br>ا (لطُرُز MFC)

نوصي باستخدام كابل 2.0 USB( من النوع B/A )ال يزيد طوله عن مترين. **كابل الشبكة**

قم باستخدام كابل مزدوج مجدول من الفئة 5 ً )أو أعلى( مباشرة لشبكة Ethernet السريعة T‑BASE10 أو .100BASE‑TX

## قم بإزالة مواد التغليف وثبت خرطوشة الحبر

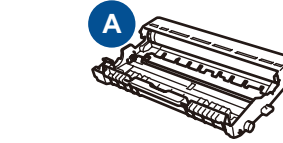

**دليل اإلعداد السريع ROM‑CD**

 $\circ$ 

**B**

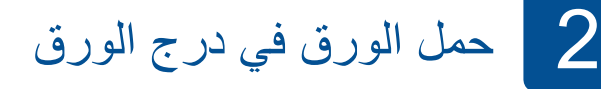

## وصل الجهاز بكمبيوتر/جهاز محمول 6

وصل كابل الطاقة وشغل الجهاز 3

**السالمة والمعلومات القانونية دليل المستخدم األساسي**

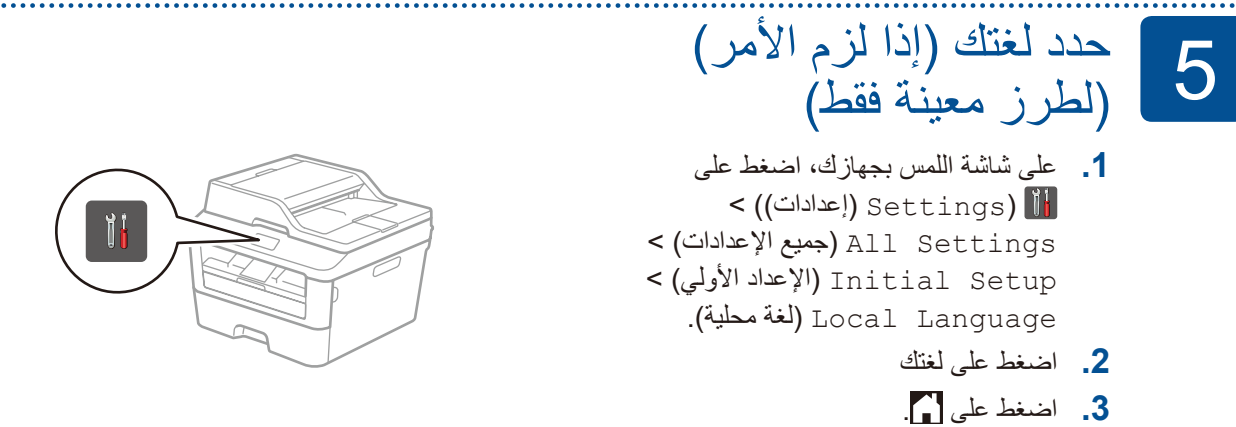

)لطرز معينة فقط(

تتوافر أحدث الأدلة على :Brother Solutions Center **PO** .<solutions.brother.com/manuals>

# brother

1

# دليل الإعداد السريع

- لجهاز كمبيوتر يعمل بنظام التشغيل <sup>R</sup> Windows ومزود بأسطوانة تشغيل ROM-CD، انتقل إلى الخطوة **[A6](#page-1-0)**
- لجهاز كمبيوتر يعمل بنظام التشغيل <sup>R</sup> Windows وغير مزود بأسطوانة تشغيل ROM-CD، انتقل إلى الخطوة **[B6](#page-1-1)**
	- لـ Macintosh، انتقل إلى الخطوة **[B6](#page-1-1)**
	- لمستخدمي أجهزة الجهاز المحمول، انتقل إلى الخطوة **[C6](#page-1-2)**

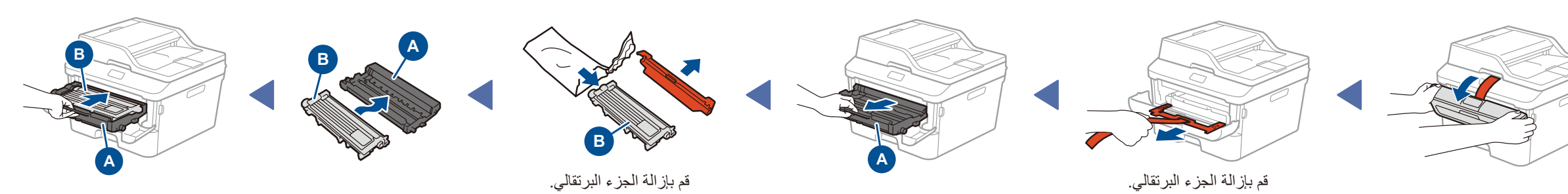

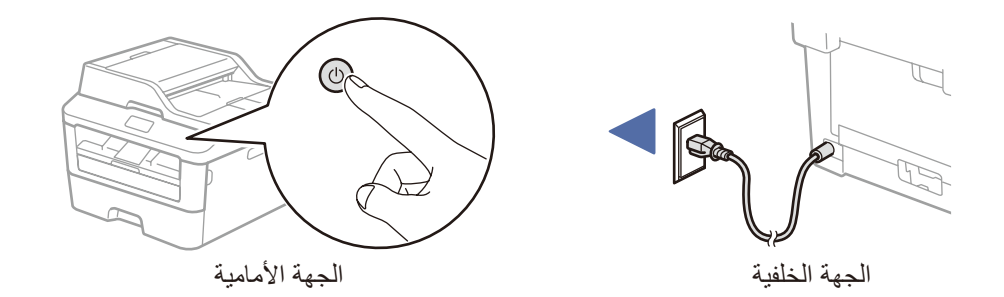

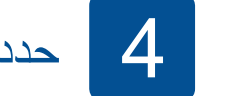

حدد بلدك/لغتك (الإعداد الأولي فقط)

بعد تشغيل الجهاز ، قد يُطلَب منك تعيين بلدك أو لغتك (على حسب جهازك). إذا طلِب منك ذلك، فاتبع التعليمات المعروضة على الشاشة. ٔ با ا

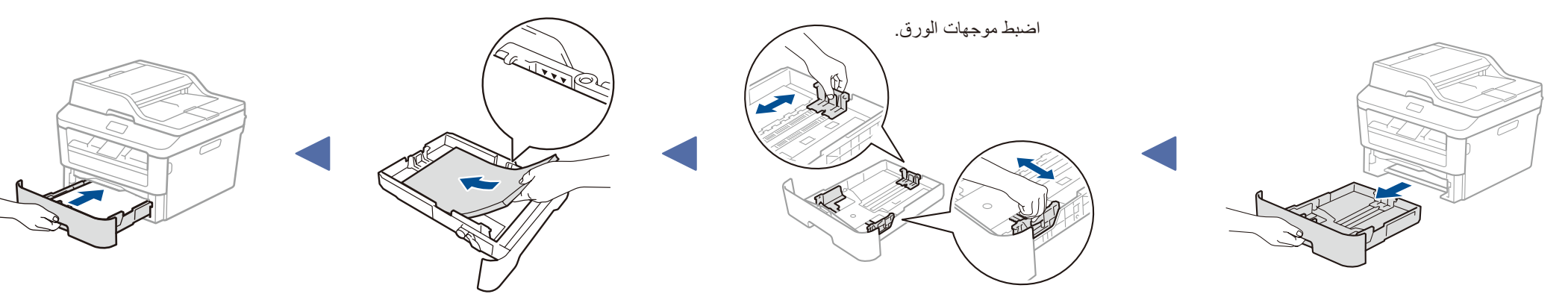

#### **الوصول اآلمن إلى الشبكة**

ستجد كلمة المرور االفتراضية للجهاز على الملصق بالجزء الخلفي من الجهاز )تسبقها "Pwd)". ننصحك بشدة بتغييرها لحماية الجهاز من الوصول غير المصرح به.

.الدول جميع في متوفرة الطرز كل ليست **DCP‑L2560DW / MFC‑L2720DW / MFC‑L2740DW**

يرجى االطالع على مقاطع الفيديو المتعلقة باألسئلة المتداولة لتحصل على مساعدة إلعداد جهاز Brother الخاص بك: .<solutions.brother.com/videos>

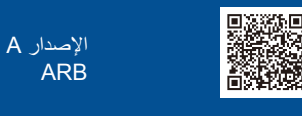

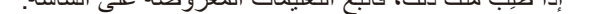

### التهيئة باستخدام ROM-CD( لنظام تشغيل RWindows)

قم بتنزيل برنامج التشغيل الكامل وحزمة البرامج من موقع Brother Solutions Center. <solutions.brother.com/windows>)Windows® التشغيل لنظام)

بعد تنزيل برنامج التشغيل وحزمة البرامج، اتبع التعليمات التي تظهر على الشاشة حتى تظهر شاشة **Type Connection**( نوع التوصيل(. راجع **[A6](#page-1-0)** [التهيئة باستخدام](#page-1-0) ROM-CD( لنظام تشغيل RWindows).

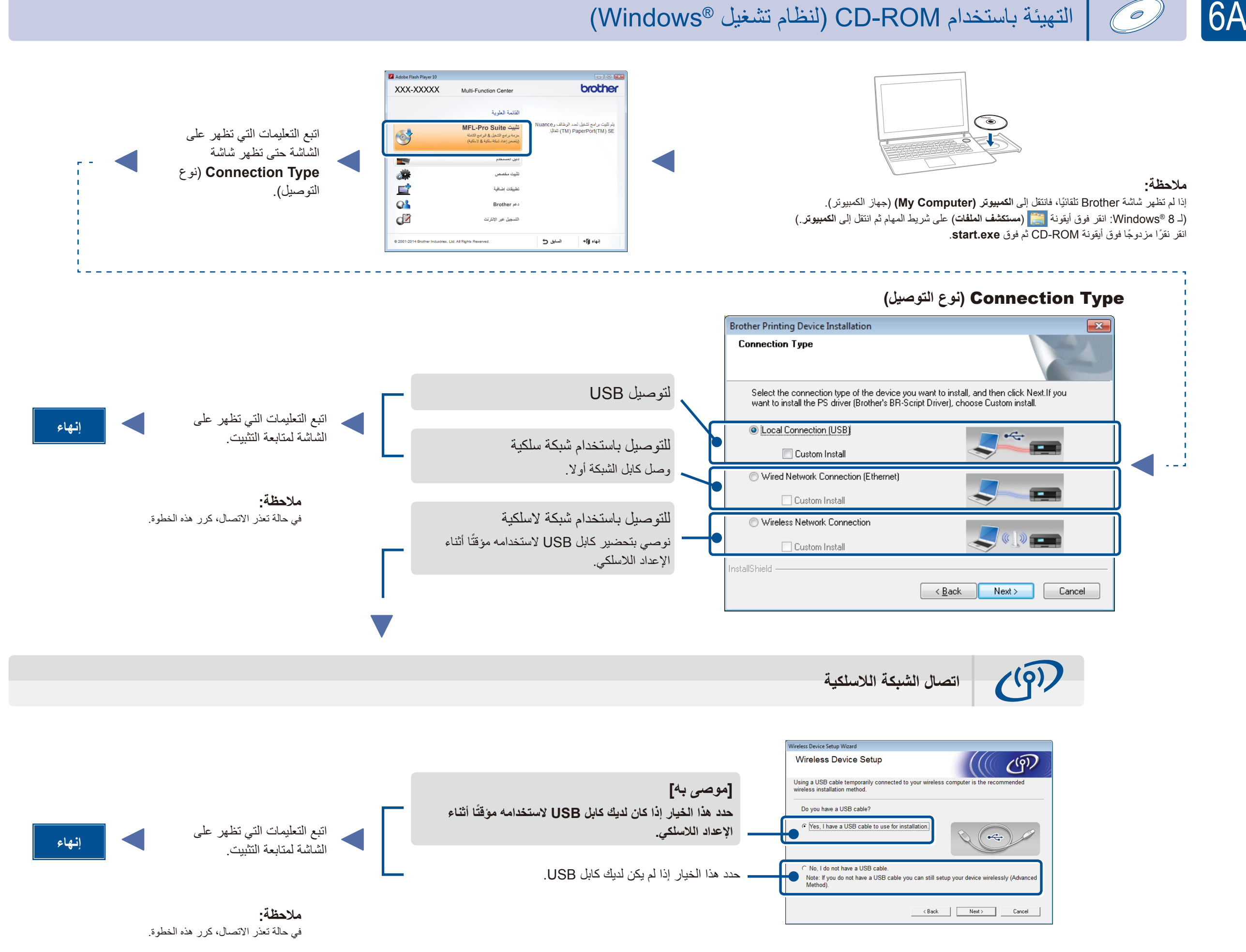

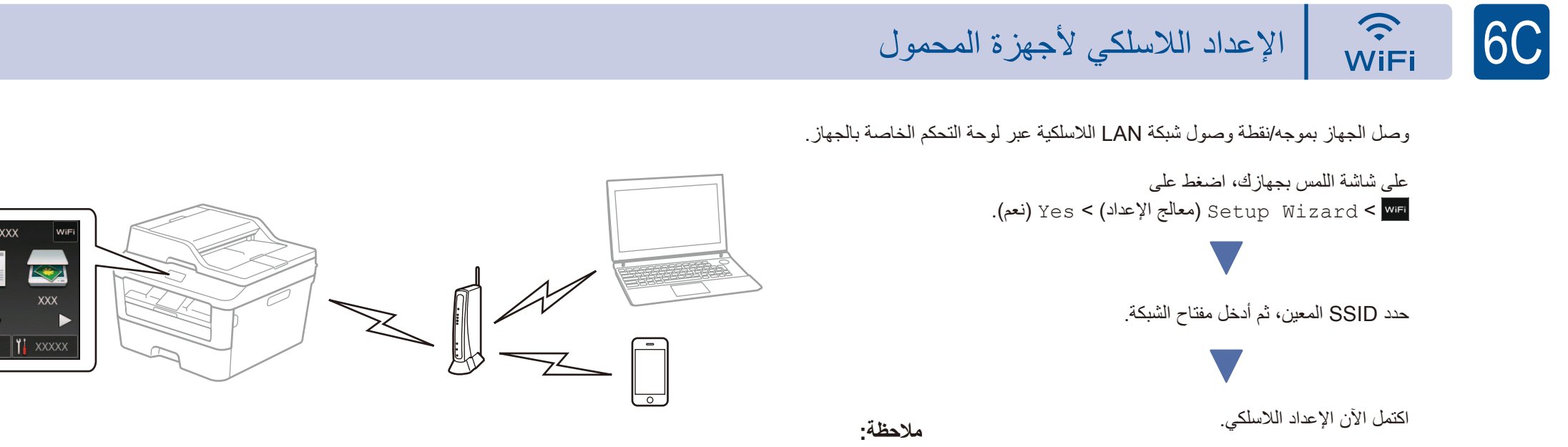

قبل استخدام جهازك مع الجهاز المحمول، قم بتنزيل "Brother iPrint&Scan".

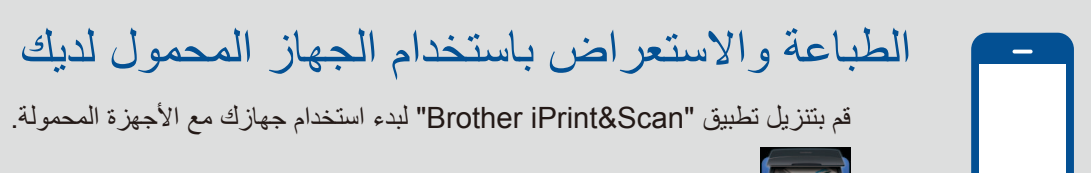

التهيئة بدون استخدام قرص ROM-CD( نظام تشغيل RWindows بدون أسطوانة تشغيل ROM-CD أو نظام تشغيل Macintosh)

<span id="page-1-2"></span><span id="page-1-1"></span>6B

<span id="page-1-0"></span>0

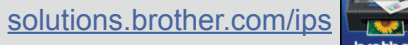